## **Yokogawa Corporation of America**

2 Dart Road Newnan, GA 30265

Phone: 800-888-6400 http://tmi.yokogawa.com/

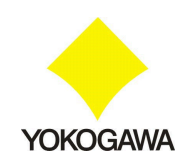

## Yokogawa DL/DLM6000 Series Oscilloscopes Sanitation Procedure

Dear Valued Customer,

In regards to how to sanitize the Yokogawa DL/DLM6000 Series Oscilloscopes, we are pleased to provide you with the following information and procedure regarding both setup and waveform data.

## *Acquisition Memory*

Acquisition memory, including waveform data from each channel and history memory, is 100% volatile memory and is completely erased every time the instrument is turned off. No additional sanitization is required.

## *Internal Instrument States and Reference Waveforms*

The DL/DLM6000 has room for four internal instrument states (found in the SETUP → RECALL menu) and four internal reference waveforms (found in the M1/M2/M3/M4 → Load menus), in addition to built-in (standard) 390 MB of compact flash memory and an optional internal 3.7GB of flash memory if the /C9 option is selected on the unit. The Sure Delete function is used to erase and physically format all internal memory in the DL/DLM6000 (located on the CPU and ACQ boards), the internal Compact Flash and the internal flash memory (if the /C9 option is installed on the unit). Follow this procedure to erase all user-accessible memory on the DL/DLM6000:

- 1. Turn OFF the instrument.
- 2. Turn the instrument ON while holding down the RESET key. Hold down the RESET key for about 5-10 seconds. When the instrument boots completely, a message will appear on the screen – "Information: 51. Turned on pressing the RESET key. All the settings will be initialized". This indicates that all instrument settings have been successfully initialized. Press the ESC key to clear the message.
- 3. Press the SYSTEM key and then select the 'Storage Manager' soft key. Press the 'Sure Delete Exec', use the round Jog Shuttle knob to highlight 'OK' on the confirmation window and then press the SET key. While the Sure Delete function runs, you will see a small floppy disk icon flash in the lower left corner of the screen. If at any time you want to stop the Sure Delete function, you can press the 'Abort' soft key. Of course, memory that has already been erased and formatted cannot be recovered.

Sincerely,

Joseph Ting Product Manager, High Frequency Instruments Test and Measurement Division